## 6 Windows2000(8) PDF

## https://www.100test.com/kao\_ti2020/135/2021\_2022\_\_E8\_80\_83\_E 8\_AF\_95\_E8\_BE\_85\_E5\_c98\_135302.htm 6.8

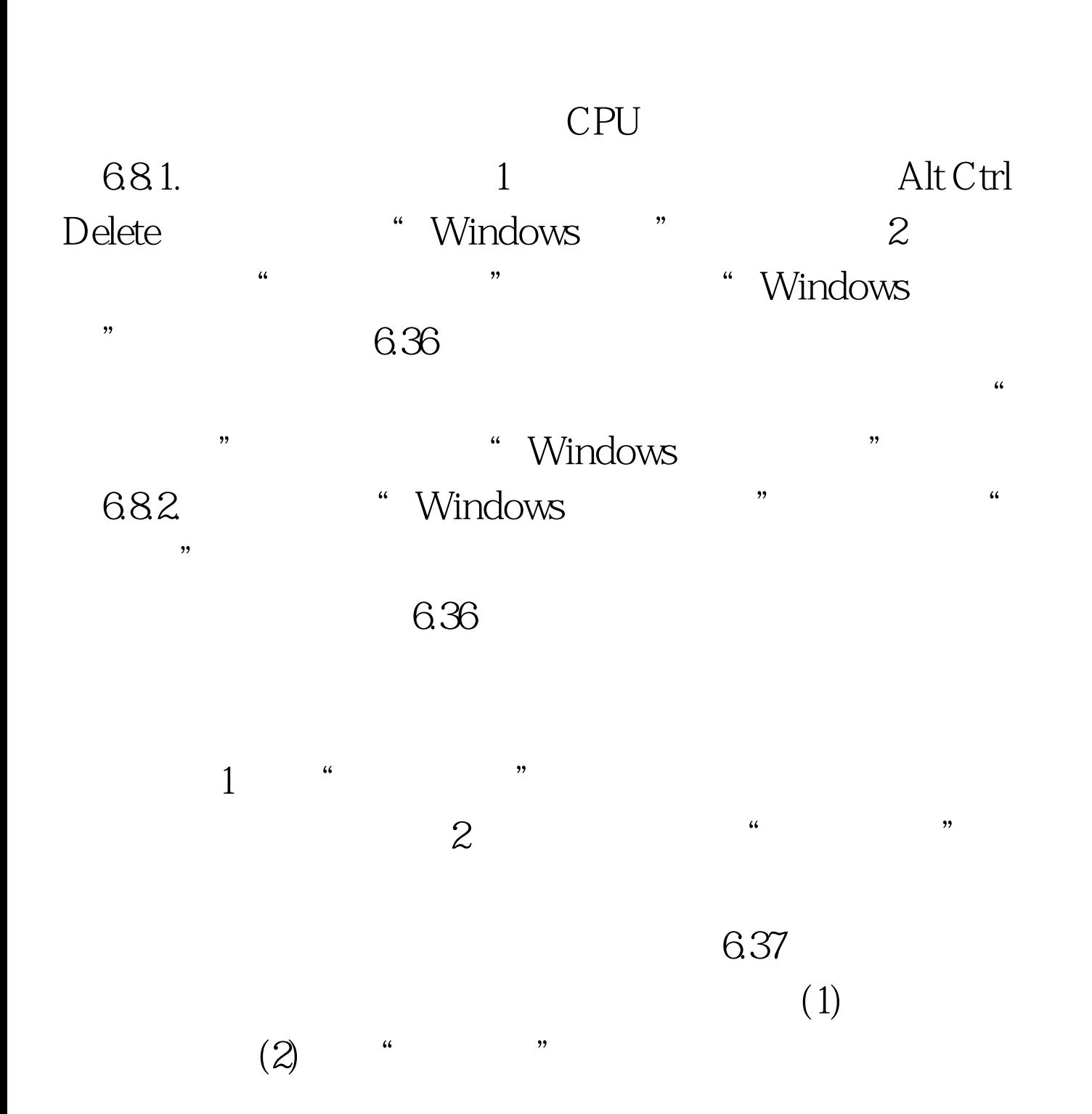

:(1)单击"新任务"按钮,打开"创建新任务"对话框,如  $6.38$  (2) " "

 $\alpha$  , and the set of  $\alpha$  (3)  $\alpha$  and  $\alpha$  $\sim$  0.000  $\sim$  0.000 683. "Windows

 $\frac{1}{2}$ ", executive  $\frac{1}{2}$ ", executive  $\frac{1}{2}$ ", executive  $\frac{1}{2}$ ", executive  $\frac{1}{2}$ ", executive  $\frac{1}{2}$ ", executive  $\frac{1}{2}$ ", executive  $\frac{1}{2}$ ", executive  $\frac{1}{2}$ ", executive  $\frac{1}{2}$ ", executive  $\alpha$ PID CPU

 $1$  and  $\frac{a}{n}$  and  $\frac{a}{n}$  and  $\frac{a}{n}$ 进程的任务。(2) 在快捷菜单中,单击"转到进程"命令  $\mu$ 

 $639$  . The set of the set of the set of the set of the set of the set of the set of the set of the set of the set of the set of the set of the set of the set of the set of the set of the set of the set of the set of the  $\frac{1}{1}$  and  $\frac{1}{1}$  and  $\frac{1}{2}$  and  $\frac{1}{2}$  and  $\frac{1}{2}$  and  $\frac{1}{2}$  and  $\frac{1}{2}$  and  $\frac{1}{2}$  and  $\frac{1}{2}$  and  $\frac{1}{2}$  and  $\frac{1}{2}$  and  $\frac{1}{2}$  and  $\frac{1}{2}$  and  $\frac{1}{2}$  and  $\frac{1}{2}$  and  $\frac{1}{2}$  a  $\ddotsc$  , we can also  $6.40$   $\ddotsc$ )在对话框中选择要添加的列。(3)完成后,单"确定"按  $\mu$ , and  $\mu$  $\epsilon$ 

 $\sim$  1

 $\frac{1}{2}$  to the contract of the contract of the contract of the contract of the contract of the contract of the contract of the contract of the contract of the contract of the contract of the contract of the contract of

## Windows2000

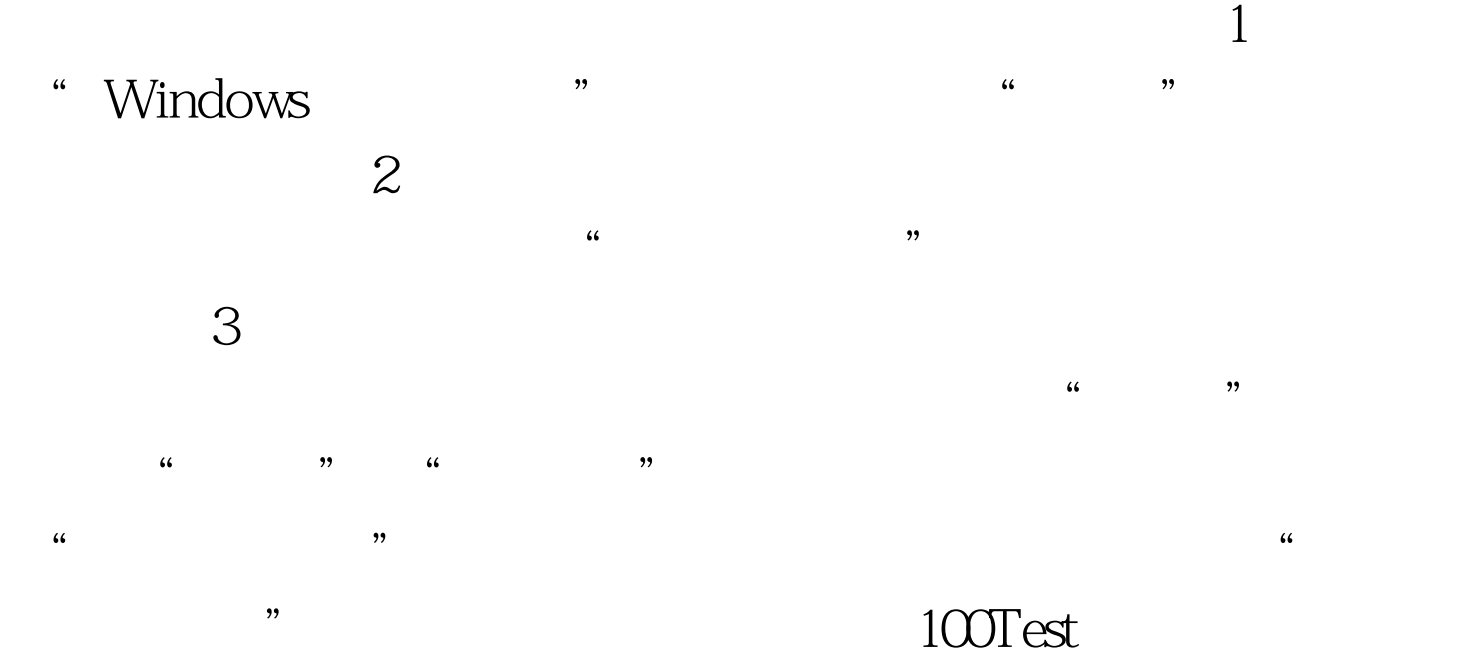

## www.100test.com